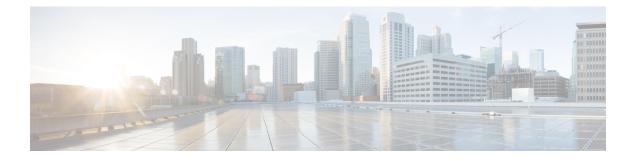

# **CLI Add-On Profile**

- Information About the CLI Add-On Profile, on page 1
- CLI Add-On Profile Restrictions, on page 1
- Create a CLI Add-On Profile, on page 2
- Edit a CLI Add-On Profile, on page 3

# Information About the CLI Add-On Profile

Using a CLI add-on profile, you can specify CLI commands to execute on devices. You can execute device configurations that are not available through other configuration group features.

Commands in a CLI add-on profile operate together with the configurations provided through configuration group features. However, commands in the CLI add-on profile override configurations specified by corresponding configuration group features. One use case for the CLI add-on profile is to add commands to temporarily override a setting configured in a configuration group feature without changing the feature.

### Format

When you add commands to a CLI add-on profile, enter them as they appear in the output of the **show sdwan running-config** command.

# **CLI Add-On Profile Restrictions**

- Ensure that you only use configuration commands as they appear in the output of the **show sdwan running-config** command.
- Use only supported commands in the CLI add-on profile, which are the qualified commands documented in the *Cisco IOS XE Catalyst SD-WAN Qualified Command Reference*. Using unsupported commands in the CLI add-on profile can cause errors when deploying a configuration group to devices.

## **Create a CLI Add-On Profile**

### **Before You Begin**

Ensure that there is at least one configuration group in the Configuration Groups list.

This procedure adds a CLI add-on profile to a configuration group that does not have one. For information about editing an existing CLI add-on profile, see Edit a CLI Add-On Profile, on page 3.

#### Create a CLI Add-On Profile

- 1. From the Cisco SD-WAN Manager menu, choose **Configuration** > **Configuration Groups**.
- 2. Adjacent to a configuration group, click ... and choose Edit.
- 3. In the Feature Profiles Unconfigured area, locate CLI Profile.

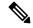

Note If the configuration group already has a CLI profile configured, this option will not appear.

4. On the CLI Profile card, click Start Configuration.

An Edit Config Feature pane opens.

- 5. Enter a name and, optionally, a description for a new CLI add-on profile.
- 6. Enter configuration commands in the CLI Configuration area or click Import Config File to import a configuration.
- 7. To convert a configuration value to a variable, select the value and click Create Variable.

Enter the variable name, and click **Create Variable**. You can also type a variable name directly, in the format {{variable-name}}. Example: {{hostname}}

Variables enable you to enter values for the variables individually for each device when you deploy a configuration group to devices. During the deployment, you can enter values manually or using a CSV file.

To encrypt a plain-text password using type 6 encryption, select the password and click Encrypt Type 6.

In the example below, you can select the password, ABCD, and click **Encrypt Type 6** to encrypt the password.

server-private 10.0.0.1 key 0 ABCD

For more information about type 6 encryption, see Type 6 Passwords on Cisco IOS XE SD-WAN Routers in the Cisco Catalyst SD-WAN Systems and Interfaces Configuration Guide, Cisco IOS XE Catalyst SD-WAN Release 17.x.

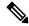

#### Note

Encrypt only passwords. Encrypting a CLI command may cause a failure when deploying the configuration group to devices.

9. Click Save.

# **Edit a CLI Add-On Profile**

### **Before You Begin**

Ensure that there is a configuration group with a CLI add-on profile configured, in the **Configuration Groups** list. For information about creating a CLI add-on profile, see Create a CLI Add-On Profile, on page 2.

### Edit a CLI Add-On Profile

- 1. From the Cisco SD-WAN Manager menu, choose Configuration > Configuration Groups.
- 2. In the CLI add-on profile, adjacent to the config feature, click ... and choose Edit Feature.
- **3.** Edit the configuration commands in the **CLI Configuration** area or click **Import Config File** to import a configuration.
- 4. To convert a configuration value to a variable, select the value and click Create Variable.

Enter the variable name, and click **Create Variable**. You can also type a variable name directly, in the format {{variable-name}}. Example: {{hostname}}

Variables enable you to enter values for the variables individually for each device when you deploy a configuration group to devices. During the deployment, you can enter values manually or using a CSV file.

To encrypt a plain-text password using type 6 encryption, select the password and click Encrypt Type 6.

In the example below, you can select the password, ABCD, and click **Encrypt Type 6** to encrypt the password.

server-private 10.0.0.1 key 0 ABCD

For more information about type 6 encryption, see Type 6 Passwords on Cisco IOS XE SD-WAN Routers in the Cisco Catalyst SD-WAN Systems and Interfaces Configuration Guide, Cisco IOS XE Catalyst SD-WAN Release 17.x.

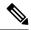

**Note** Encrypt only passwords. Encrypting a CLI command may cause a failure when deploying the configuration group to devices.

6. Click Save.

I